## Quiz Maker FAQ ProProfs Quiz Maker FAQs

## How to Allow Quiz Takers to Skip Questions or Review Answers Before Submission

With **[ProProfs Quiz Maker](https://www.proprofs.com/quiz-school/)** you can allow learners to:

- 1. Skip a specific question and jump to the next one
- 2. Go back to a previous question and change their answers
- 3. Mark particular questions for review before final submission

The image below shows you how learners can perform the functions mentioned above while [taking a quiz](https://www.proprofs.com/quiz-school/create-a-quiz/).

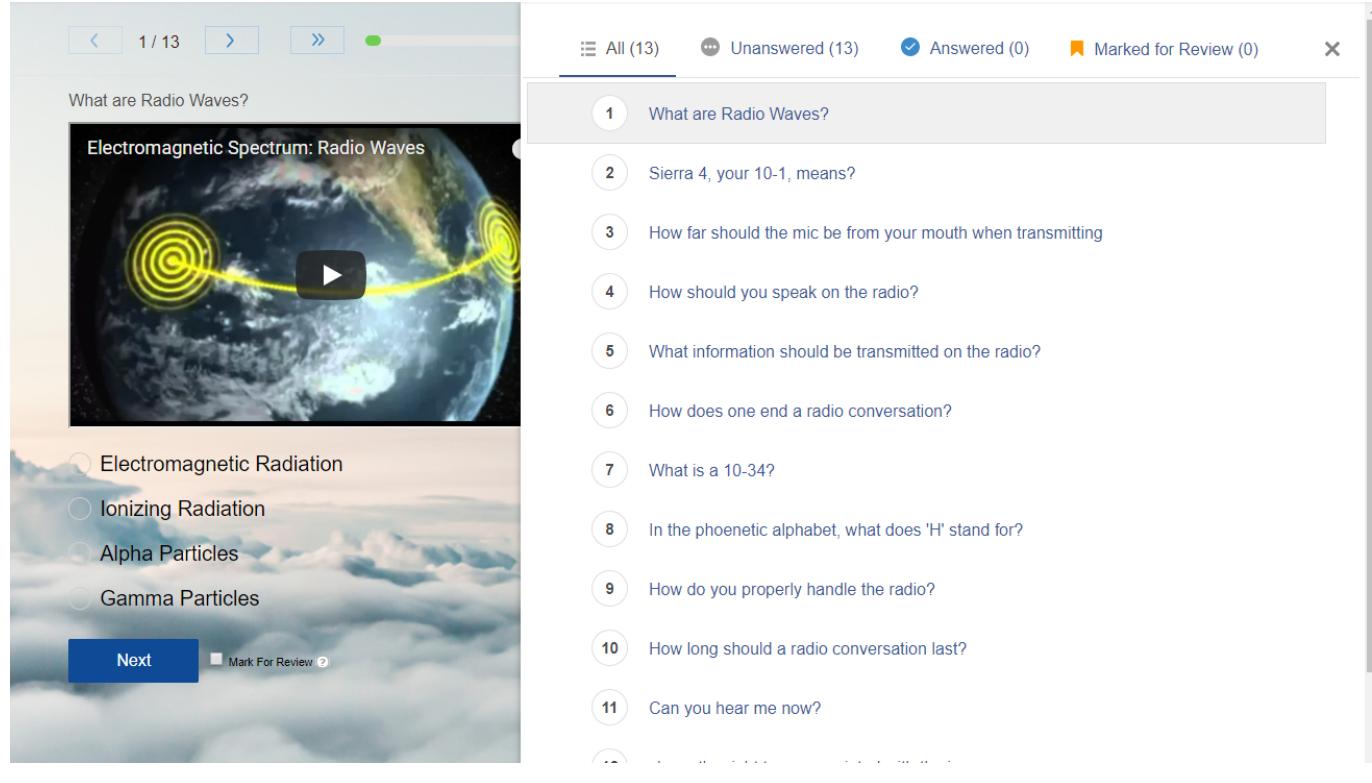

Follow the step mentioned below to enable "Review" and Skip plus Go back" functions on your quiz:

Go to "Settings" and under "Presentation," select "One question per page" and then select "Yes" in the following options:

- Allow review before final submission
- [Allow learner to jump to any question](https://quiz.proprofs.com/how-to-allow-learners-to-jump-to-any-question-in-a-quiz)

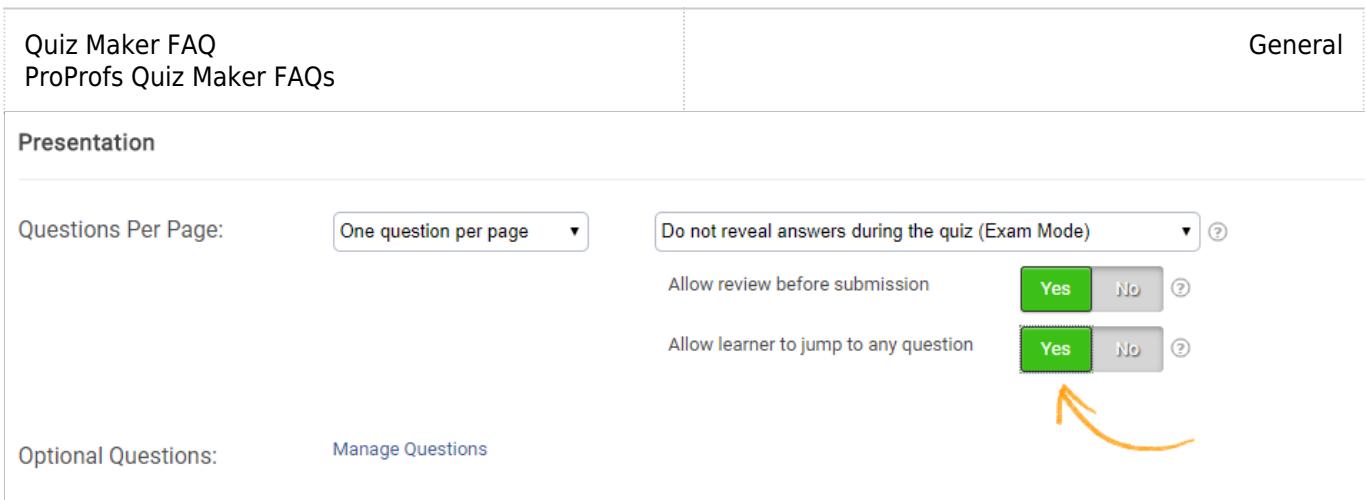

## Related Articles:

[How to Add "Try Again" Button to My Quiz](https://quiz.proprofs.com/how-to-add-try-again-button-to-my-quiz) [How Do I Set up Mandatory and Optional Quiz Questions?](https://quiz.proprofs.com/how-do-i-set-up-mandatory-and-optional-quiz-questions) [Can I Shuffle or Randomize Questions and Answers?](https://quiz.proprofs.com/can-i-shuffle-or-randomize-questions-and-answers)